# **O** INSTALLATION

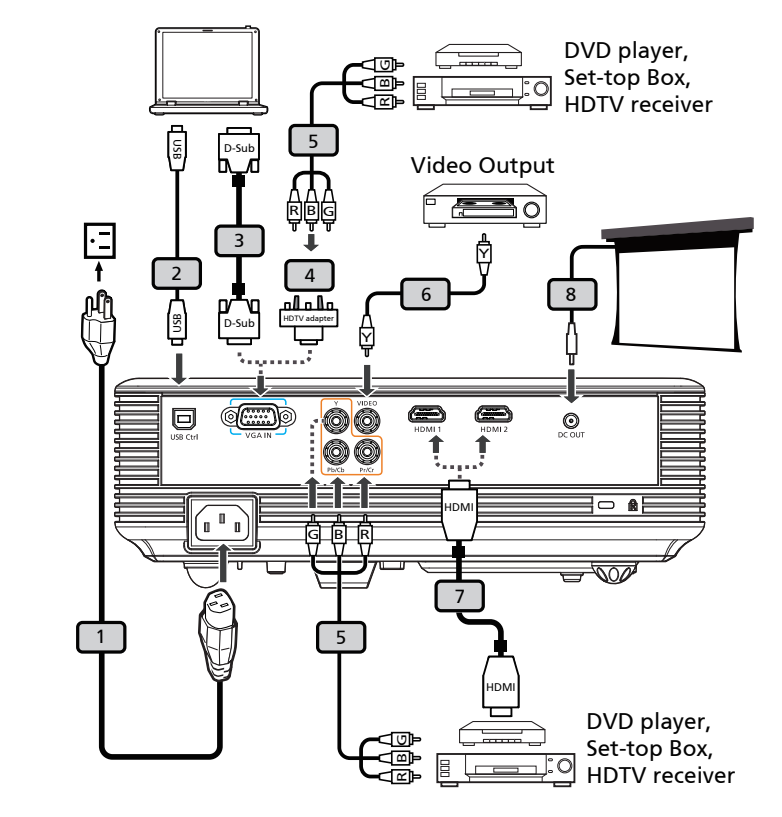

# **2** INTERFACE CONNECTOR

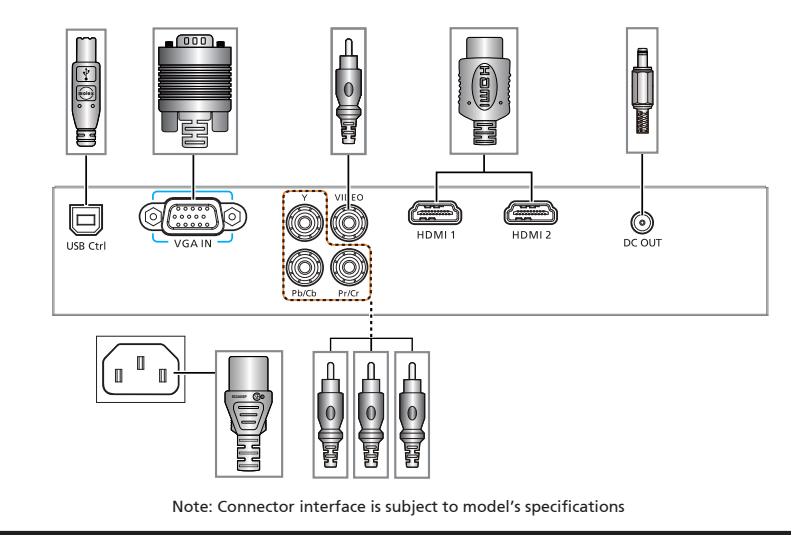

# **English**

# Quick Start

## **O** INSTALLATION

- 1. Power Cord
- 2. USB Cable (\*)
- 3. VGA Cable
- 4. VGA to Component/HDTV Adapter (\*)
- 5. 3 RCA Component Cable (\*)
- 6. Composite Video Cable (\*)
- 7. HDMI Cable (\*)
- 8. 12V DC Cable (\*)

# **Bahasa Indonesia**

# **O** PEMASANGAN Memulai dengan Cepat

- 1. Kabel Daya
- 2. Kabel USB (\*)
- 3. Kabel VGA
- 4. VGA ke komponen/adapter HDTV (\*)
- 5. 3 kabel komponen RCA (\*)
- 6. Kabel Video Composite (\*)
- 7. Kabel HDMI (\*)
- 8. Kabel 12V DC (\*)

Note: Connector interface is subject to model's specifications Note: (\*) optional

# **A INTERFACE CONNECTOR**

#### Connecting to a Computer

- 1. Ensure the projector and your computer are turned off.
- 2. Connect one end of the VGA cable to the "VGA IN" connector on the projector; connect the other end to the VGA connector on the computer and tighten the screws.
- 3. Connect one end of the power cord into the AC power socket on the projector; connect the other end to an electrical outlet.

### Powering On the Projector

- 1. Remove the lens cap.
- 2. Turn on the projector first and then the computer.
- 3. Adjust the position, focus and zoom.
- 4. Run you presentation.

#### Powering Off the Projector

- 1. Press the power button twice.
- 2. Do not remove AC power cord from outlet until the projector fan shut down.

Catatan: Interface konektor tergantung pada spesifikasi model. Catatan: (\*) Opsional.

# **@ KONEKTOR PENGHUBUNG**

#### Menghubungkan ke komputer

- 1. Pastikan projektor dan komputer dalam keadaan tidak menyala.
- 2. Hubungkan satu ujung kabel VGA dengan konektor "VGA IN" pada projektor, lalu hubungkan ujung lainnya dengan konektor VGA pada computer kemudian kencangkan bautnya.
- 3. Hubungkan satu ujung kable daya dengan soket daya AC pada projektor, lalu hubungkan ujung lainnya dengan sumber listrik.

#### Menyalakan Projektor

- 1. Buka tutup lensa.
- 2. Nyalakan projektor terlebih dahulu kemudian baru nyalakan komputer.
- 3. Sesuaikan posisi, fokus, dan zoom.
- 4. Mulailah presentasi.

#### Mematikan Projektor

- 1. Tekan tompol daya dua kali.
- 2. Jangan cabut kabel daya AC dari sumber listrik sebelum kipas projektor mati.

# **čestina**

## **O INSTALACE** Karta Rychlého Startu

- 1. Napájecí šňůra
- 2. USB kabel (\*)
- 3. VGA kabel
- 4. Adaptér VGA na komponentní video/ HDTV (\*)
- 5. 3x kabel komponentního videa/RCA (\*)
- 6. Kombinovaný video kabel (\*)
- 7. Kabel HDMI (\*)
- 8. Kabel stejnosměrného napájení 12 V<sup>(\*)</sup>

# **Dansk**

### **O** INSTALLATION Hurtig Start

- 1. Netledning
- 2. USB Kabel (\*)
- 3. VGA Kabel
- 4. VGA til komponent/HDTV adapter (\*)
- 5. 3 RCA komponentkabel (\*)
- 6. Komposit Video Kabel (\*)
- 7. HDMI Kabel (\*)
- 8. 12V DC kabel (\*)

Poznámka: Rozhraní konektorů závisí na specifikacích modelu Poznámka: (\*) Volitelně.

# **PŘÍPOJKA ZAŘÍZENÍ**

#### Pripojení k pocítaci

- 1. Zkontrolujte, zda je vypnut porjektor a poctac.
- 2. Pripojte jeden konec kabelu VGA ke konektoru "VGA IN" v projektoru; druh konec pripojte ke konektoru VGA v poctaci a utáhnete šroubky.
- 3.Pripojte jeden konec napájecho kabelu do zásuvky strdavho napájen v projektoru; druh konec pripojte do elektrick zásuvky.

#### Zapnutí projektoru

- 1. Sejmete vcko objektivu.
- 2. Nejdrve zapnete projector a potom poctac.
- 3. Upravte polohu, zaostren a velikost.
- 4. Spustte prezentaci.

#### Vypnutí projektoru

- 1. Stisknete dvakrát vypnac.
- 2. Dokud se nevypne ventilator projektoru, neodpojujte napájec kabel z electrick zásuvky.

Bemærk: Stik er som anført i modellens specifikationer Bemærk: (\*) ekstra.

# **<sup>@</sup>INTERFACE CONNECTOR**

#### Forbindelse til computer

- 1. Forvis dig om at projektoren og din computer er slukket.
- 2. Forbind den ene ende af VGA kablet til "VGA IN" stikket på projektoren; forbind den anden ende til VGA stikket på computeren og spænd skruerne.
- 3. Forbind den ene ende af netledningen til AC netstikket på projektoren; forbind den anden ende til en elektrisk stikkontakt.

#### Opstart af projektor

- 1. Fjern linsedækslet.
- 2. Tænd for projektoren og derefter for computeren.
- 3. Juster position, fokus og zoom.
- 4. Kør din præsentation.

#### Slukning af projektoren

- 1. Tryk to gange på tænd-/slukknappen.
- 2. Fjern ikke AC netledningen fra stikkontakten, inden projektorens ventilator er standset.

# **Deutsch**

### **O** INSTALLATION SCHELLSTRART

- 1. Netzkabel
- 2. USB-Kabel (\*)
- 3. VGA-Kabel
- 4. VGA-auf-Component/HDTV-Adapter (\*)
- 5. 3 RCA Component-Kabel (\*)
- 6. Composite Video-Kabel (\*)
- 7. HDMI-Kabel (\*)
- 8. 12VDC-Kabel (\*)

Hinweis: (\*) Optional.

Hinweis: Die Anschlussschnittstelle variiert je nach dem Model

#### **@SCHNITTSTELLEN-**ANSCHLUSS

#### Anschließen an einen computer

- 1. Gehen Sie sicher, dass Projektor und Computer ausgeschaltet sind.
- 2. Schließen Sie das eine Ende des VGA-Kabels an den "VGA IN" - Anschluss des Projektors an und das andere Ende an den VGA-Anschluss des Computers. Ziehen Sie die Schrauben fest.
- 3. Schließen Sie das eine Ende des Netzkabels an den Netzanschluss des Projektors und das andere Ende an eine Netzsteckdose an.

#### Einschalten des Projektors

- 1. Entfernen Sie die Objektivkappe.
- 2. Schalten Sie erst den Projektor und dann den Rechner ein.
- 3. Passen Sie die Position, die Schärfe und den Zoom an.
- 4. Beginnen Sie mit lhrer Präsentation.

#### Ausschalten des Projektors

- 1. Drücken Sie zweimal auf die Ein/Aus-Taste.
- 2. Trennen Sie erst dann das Netzkabel von der Netzsteckdose, wenn der Ventilator des Projektors ausgeschaltet wurde.

# **Español**

### **O** INSTALACIÓN INICIO RÁPIDO

- 1. Cable de Alimentación
- 2. Cable USB (\*)
- 3. Cable de VGA
- 4. Adaptador VGA a componente/HDTV (\*)
- 5. Cable de vídeo componente de 3 conectores RCA (\*)
- 6. Cable de Video Compuesto (\*)
- 7. Cable HDMI (\*)
- 8. Cable CC de 12V (\*)

#### Nota: (\*) Opcional.

Nota: La interfaz de los conectores se encuentra sujeta a las especificaciones del modelo

## **<sup>@</sup>** CONECTOR DE INTERFAZ

#### Conexión al ordenador

- 1. Asegúrese de que el proyector y el ordenador están apagados.
- 2. Conecte una extremidad del cable VGA al "VGA IN" (entrada) del ordenador en el proyector y la otra extremidad del conector VGA en el ordenador y apriete los tornillos.
- 3. Conecte una extremidad del cable de alimentación al enchufe CA del proyector y la otra extremidad al tomacorriente.

#### Encendido del proyector

- 1. Quite la tapa de la lente.
- 2. Encienda primero el proyector y después el ordenador.
- 3. Ajuste la posición, el enfoque y el zoom.
- 4. Ejecute la presentación.

#### Apagado del proyector

- 1. Pulse dos veces el botón de alimentación.
- 2. No quite el cable de alimentación de CA desde el tromacorriente hasta que el ventilador del proyector esté desactivado.

# **Eesti keel**

# **O** SEADISTAMINE Lühike kasutusõpetus

- 1. Võrgukaabel
- 2. USB kaabel (\*)
- 3. VGA kaabel
- 4. VGA komponendile /HDTV adapter (\*)
- 5. 3 RCA komponentkaabel (\*)
- 6. Komposiitmaterjalist videokaabel (\*)
- 7. HDMI kaabel (\*)
- 8. 12 V DC toiteiuhe (\*)

# **Français**

# **O** INSTALLATION DÉMARRAGE RAPIDE

- 1. Cordon d'alimentation
- 2. Câble USB (\*)
- 3. Câble VGA
- 4. Adaptateur VGA vers Composant/ HDTV (\*)
- 5. Câble de composant 3 RCA (\*)
- 6. Câble Vidéo Composite (\*)
- 7. Câble HDMI (\*)
- 8. Câble 12V CC (\*)

Märkus: (\*) Valikuline.

Märkus: Pistikuühenduse kasutajaliides vastab mudeli erisustele

**A INTERFEISI LIIDES** 

#### Arvutiga ühendamine

- 1. Ühendage projektor arvuti külge.
- 2. Ühendage üks VGA kaabli ots projektoril olevasse "VGA IN" liidesesse: ühendage teine ots arvutil olevasse VGA liidesesse ning kruvige kruvid kinni.
- 3. Ühendage üks võrgukaabli ots arvutil olevasse AC võrgupesasse; teine ots pange pistikupesasse.

#### Projektori sisselülitamine

- 1. Eemaldage läätsade kaas.
- 2. Kõigepealt lülitage projektor sisse, seejärel arvuti.
- 3. Seadistage asend, fookus ning zoom.
- 4. Vaadake oma esitlust.

#### Projektori väljalülitamine

- 1. Vajutage kaks korda sõrmisele.
- 2. Seni, kuni projektori ventilaatorit pole välja lülitatud, ärge võtke AC võrgukaablit pistikupesast välja.

Remarque: L'interface du connecteur est sujette à spécifications du modèle Remarque: (\*) en option.tions du modèle

### **@ CONNECTEURS D'INTERFACE**

#### Connexion à un ordinateur

- 1. Assurez-vous que le projecteur et votre ordinateur sont hors tension.
- 2. Connectez une extrémité du câble VGA au connecteur "VGA IN" sur le projecteur. Connectez l'autre extrémité au connecteur VGA de l'ordinateur et serrez les vis.
- 3. Connectez une extrémité du cordon d'alimentation à la prise d'alimentation sur le projecteur. Connectez l'autre extrémité à une prise électrique.

#### Mise sous tension du projecteur

- 1. Retirez le protège-obectif.
- 2. Mettez le projecteur sous tension en premier, puis l'ordinateur.
- 3. Ajustez la position, effectuez la mise au point et zoomez.
- 4. Faites votre présentation.

Mise hors tension du projecteur

- 1. Appuyez le bouton d'alimentation deux fois.
- 2. Ne retirez pas le cordon d'alimentation de la prise avant que le ventilateur du projecteur ne s'arrête.

# **Hrvatski**

### **O** INSTALACIJA Kratki pregled

- 1. Naponski kabel
- 2. USB kabel (\*)
- 3. VGA kabel
- 4. VGA na komponentni/HDTV adapter (\*)
- 5. Komponentni kabel s 3 RCA priključak (\*)
- 6. Kompozitni videokabel (\*)
- 7. HDMI kabel (\*)
- 8. Kabel 12V DC (\*)

Napomena: (\*) Neobvezna oprema.

Napomena: Sučelje konektora ovisno je o tehničkim podacima modela

## **@** PRIKLJUČCI NA UREĐAJU

#### Spajanje na računalo

- 1. Provjerite jesu li projektor i vaše računalo uključeni.
- 2. Spojite jedan kraj VGA kabela u "VGA IN" priključak na projektoru; spojite drugi kraj na VGA priključak na računalu i pritegnite vijke.
- 3. Spojite jedan kraj naponskog kabela u priključak za napajanje na projektoru, a drugi kraj spojite na električnu utičnicu.

#### Uključivanje projektora

- 1. Uklonite poklopac leće.
- 2. Prvo upalite projektor, a zatim računalo.
- 3. Podesite položaj, žarište i zoom.
- 4. Pokrenite prezentaciju.

#### Isključivanje projektora

- 1. Dvaput pritisnite gumb za uključivanje.
- 2. Ne isključujte naponski kabel iz utičnice dok se ne ugasi ventilator projektora.

# **Italiano**

### GUIDA D'INSTALLAZIONE RAPIDA

### **O** INSTALLAZIONE

- 1. Cavo di Alimentazione
- 2. Cavo USB (\*)
- 3. Cavo VGA
- 4. Adattatore VGA a Componente/HDTV (\*)
- 5. 3 cavo componente RCA (\*)
- 6. Cavo Video Composito (\*)
- 7. Cavo HDMI (\*)
- 8. Cavo 12 V CC (\*)
- Nota: (\*) Optional.
- Nota: L'interfaccia del connettore è soggetta alle specifiche del modello

### **@ CONNETTORE INTERFACCIA**

#### Connessione a un computer

- 1. Accertarsi che il proiettore e il computer siano accesi.
- 2. Collegare un'estremità del cavo VGA al "VGA IN" per computer del proiettore, collegare l'altra estremità al connettore VGA sul computer e serrare le viti.
- 3. Collegare un'estremità del cavo di alimentazione alla presa di corrente CA del proiettore, collegare l'altra estremità a una presa a muro.

#### Accensione del proiettore

- 1. Rimuovere il coperchio dell'obiettivo.
- 2. Accendere prima il proiettore e poi il computer.
- 3. Regolare la posizione, la messa a fuoco e lo zoom.
- 4. Eseguire la presentazion.

#### Spegnimento del proiettore

- 1. Premere due volte il pulsante di accensione.
- 2. Non rimuovere il cavo di alimentazione CA dalla presa di corrente finché la ventola del proiettore non si ferma.

# **Magyar**

# Gyorstelepítés

# **O** TFI FPÍTÉS

- 1. Hálózati tápkábel
- 2. USB-kábel (\*)
- 3. VGA kábel
- 4. VGA-komponens/HDTV átalakító (\*)
- 5. 3 RCA komponens kábel (\*)
- 6. Kompozit videokábel (\*)
- 7. HDMI kábel (\*)
- 8. 12V DC kábel (\*)

# **Nederlands**

### **O** INSTALLATIF Snelle Start

- 1. Voedingskabel
- 2. USB-kabel (\*)
- 3. VGA-kabel
- 4. VGA naar Component/HDTV-adapter (\*)
- 5. 3 RCA-component kabel (\*)
- 6. Composite videokabel (\*)
- 7. HDMI-kabel (\*)
- 8. 12V gelijkstroomkabel (\*)

Megjegyzés: A csatlakozó kialakítása típustól függő Megjegyzés: (\*) Opcionális.

# **@** CSATLAKOZÓK

#### Csatlakoztatás számítógéphez

- 1. Gyozodjön meg arról, hogy mind a projektor, mind a számítógép ki van kapcsolva.
- 2. A VGA kábel egyik végét a projektor "VGA IN" csatlakozójához, a másikat pedig a számítógép VGA csatlakozójához kösse, és húzza meg a csavarokat.
- 3. Csatlakoztassa a hálózati tápkábel egyik végét a projektor tápcsatlakozójához, majd a dugóját dugja egy konnektorba.

#### A projektor bekapcsolása

- 1. Vegye le a lencsevédo kupakot.
- 2. Eloször a projektort, majd a számítógépet kapcsolja be.
- 3. Állítsa be a helyzetet, az élességet és a nagyítást.
- 4. Tartsa meg a bemutatót.

#### A projektor kikapcsolása

- 1. Nyomja meg kétszer az üzemkapcsolót.
- 2. Ne húzza ki a hálózati tápkábelt a konnektorból, amíg a projektor ventilátora ki nem kapcsolt.

Opmerking: De interface van de connector moet voldoen aan de specificaties van het model Opmerking: (\*) optioneel.

### **<sup>@</sup>** AANSLUITEN VAN DE INTERFACE

#### Aansluiten op een computer

- 1. Zorg dat de computer en projector beide zijn uitgeschakeld.
- 2. Verbind het ene eind van de VGA kable met de "VGA IN" aansluiting van de projector; verbind het andere eind met de VGA connector op de computer en draai de schroeven vast.
- 3. Verbind het ene eind van de stroomkable met de stroomaansluiting van de projector; stop het andere eind in een stopcontact.

#### De projector inschakelen

- 1. Verwijder de lenskap.
- 2. Schakel eerst de projector in, en vervolgens de computer.
- 3. Wijzig de positie, focus en zoom.
- 4. presenteer uw presentatie.

### De projector uitschakelen

- 1. Druk tweemaal op de aan/uit knop.
- 2. Verwijder de stroomkable nooit van het stopcontact voordat de ventilator van de projector stilstaat.

# **Norsk**

# Hurtigstart

## **O** INSTALLASJON

- 1. Nettkabel
- 2. USB-kabel (\*)
- 3. VGA-kabel
- 4. VGA til komponent/HDTV-adapter (\*)
- 5. 3 RCA-komponentkabel (\*)
- 6. Kompositt videokabel (\*)
- 7. HDMI-kabel (\*)
- 8. 12V DC kabel (\*)

# **Polski**

# SKRÓCONY PRZEWODNIK

### **O** INSTALACIA

- 1. Przewód zasilający
- 2. Kabel USB (\*)
- 3. Kabel VGA
- 4. Adapter VGA do component/HDTV (\*)
- 5. 3 kable RCA component (\*)
- 6. Kabel Composite Video (\*)
- 7. Kabel HDMI (\*)
- 8. Kabel prądu stałego 12V<sup>(\*)</sup>

Merknad: (\*) valgfri.

Merknad: Tilkoblingsgrensesnittet avhenger av modellens spesifikasjoners

### **<sup>@</sup>** GRENSESNITTKONTAKT

#### Tilkobling til datamaskin

- 1. Forsikre deg om at projektoren og datamaskinen er avslått.
- 2. Koble den ene enden av VGA-kabelen til "VGA IN"-kontakten på projektoren. Koble den andre enden til VGA-kontakten på datamaskinen og trekk til skruene.
- 3. Koble den ene enden av nettkabelen inn i AC-kontakten på projektoren. Koble den andre enden av kontakten.

#### Slå på projektoren

- 1. Ta av linsehetten
- 2. Slå på projektoren først og deretter datamaskinen.
- 3. Juster posisjonen, fokus og zoom.
- 4. Kjør presentasjonen din.

#### Slå av projektoren

- 1. Trykk to ganger på strømknappen.
- 2. Ikke trekk ut AC-kabelen fra kontakten før viften i projektoren har slått seg av.

Uwaga: Interfejs złącza zależy od specyfikacji modelu Uwaga: (\*) Opcjonalne.

# **@ ZŁACZA INTERFEJSU**

#### Podłączanie do komputerá

- 1. Upewnić się, czy projector I komputersą wyłączone.
- 2. Przyłączyć jeden koniec kabla zezłączem VGA do złącza "VGA IN" (Wejście komputerowe) naprojektorze; drugi koniec tego kablaprzyłączyćdo gniazda VGA nakomputerze oraz dokręcić śruby.
- 3. Przyłáczyć jeden koniec kablazasilającego do gniazda zasilaniaprądem przemiennym na projektorze;drugi koniec tego kabla przyłączyć doelektrycznego gniazdka sieciowego.

#### Włączanie projektora

- 1. Zdjąć osłonę obiektywu.
- 2. Najpierw włączyć projector, a dopieropotem komputer.
- 3. Dostosować położenie, wyregulowaćostrość I powiększenie.
- 4. Uruchomić prezentację.

#### Wyłączanie projektora

- 1. Dwukrontnie nacisnąć przyciskzasilania.
- 2. Nie odłączać kabla zasilania prądempremiennym od gniazdka dopóki niewyłączy się wentylator projektora.

# **Português**

# **O INSTALAÇÃO** INÍCIO RÁPIDO

- 1. Cabo de Energia
- 2. Cabo USB (\*)
- 3. Cabo VGA
- 4. Adaptador VGA para sinal componente/ HDTV (\*)
- 5. Cabo componente 3 RCA (\*)
- 6. Cabo de Vídeo Composto (\*)
- 7. Cabo HDMI (\*)
- 8. Cabo DC 12V (\*)

# КРАТКОЕ РУКОВОДСТВО

Русский

### УСТАНОВКА

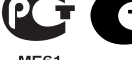

- 1. Кабель питания 2. USB кабель (\*)
- 3. VGA-кабель
- 4. Переходник с VGA на компонентный (HDTV) интерфейс (\*)
- 5. Кабель компонентного видеосигнала с 3-мя разъемами RCA (\*)
- 6. Композитный видеокабель (\*)
- 7. Кабель HDMI (\*)
- 8. Кабель постоянного питания, 12 В (\*)

#### Nota: (\*) Opcional.

Nota: A interface do conector depende das especificações do modelo

### **@ CONNECTTORE INTERFACCIA**

#### A ligar ao computador

1. Certifique-se de que o projectore e o computador estão desactivados.

- 2. Ligue uma extremidade do cabo VGA ao conector "VGA IN" do projector; ligue a outra extremidade ao conector VGA do computador e aperte os parafusos.
- 3. Ligue uma extremidade do cabo de alimentação ao receptáculo de alimentação de CA do projector; ligue a outra extremidade à tomada eléctrica.

#### A activar o projector

- 1. Tire a tampa da lente.
- 2. Ligue o projector e depois o computador.
- 3. Ajuste a posição, o foco e o zoom.
- 4. Faça a apresentação.

#### A desactivar o projector

- 1. Prima duas vezes o botão de energia.
- 2. Não tire o cabo de alimentação de CA da tomada eléctrica enquanto o ventilador do projector estiver a funcionar.

Примечание. (\*) Дополнительно.

характеристик модели

### СОЕДИНИТЕЛЬНІЙ РАЗЪЕМ

#### Подключение к компьютеру

- 1. Выключите питание проектора икомпьютера.
- 2. Один конец кабеля с разъемом VGAподключите к разъему "VGA IN" (Вход скомпьютера) проектора; второйконец этого кабеля подключите кVGA-разъему компьютера изаверните винты на разъемах.
- 3. Один конец шнура питания вставьтев разъему питания переменногонапряжения на проекторе; вилку навтором конце шнура вставьте всетевую розетку.

#### Включение проектора

- 1. Снимите крышку с объектива.
- 2. Сначала включите питаниепроектора, a затем питаниекомпьютера.
- 3. Отрегулируйте положение,Фокусировку и размер изображения.
- 4. Начните свою презентацию.

#### Выключение проектора

- 1. Дважды нажмите кнопку питания.
- 2. Не вынимайте шнур питания изрозетки, пока не отключитсявентилятор проектора.

Примечание. Интерфейс разъема зависит от технических

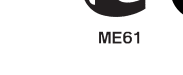

# Türkçe

# Hızlı Başlatma

### **O** KURULUM

- 1. Güç Kablosu
- 2. USB Kablosu (\*)
- 3. VGA Kablosu
- 4. VGA'dan bileşene/HDTV adaptörü (\*)
- 5. 3 RCA bileşen Kablosu (\*)
- 6. Kompozit Video Kablosu (\*)
- 7. HDMI Kablosu (\*)
- 8. 12V DC Kablosu (\*)

# **Română**

# Ghid rapid

### **O** INSTALARE

- 1. Cablu de alimentare
- 2. Cablu USB (\*)
- 3. Cablu VGA
- 4. Adaptor VGA la componentă/HDTV (\*)
- 5. Cablu cu 3 componente RCA (\*)
- 6. Cablu Video Composite (\*)
- 7. Cablu HDMI (\*)
- 8. Cablu c.c. 12 V (\*)

Not: Konektör arayüzü modelin teknik özelliklerine tabidir Not: (\*) İsteğe bağlı.

# **ARAYÜZ KONEKTÖRÜ**

#### Bir bilgisayara bağlanma

- 1. Projektörün ve bilgisayarınızın kapalı olduğundan emin olun.
- 2. VGA kablosunun bir ucunu projektördeki "VGA IN(VGA Girişi)" konektörüne takın; diğer ucunu ise bilgisayardaki VGA konektörüne takın ve vidaları sıkıştırın.
- 3. Güç kablosunun bir ucunu projektördeki AC güç soketine takın; diğer ucunu ise elektrik prizine takın.

#### Projektörün Açılması

- 1. Mercek başlığını çıkarın.
- 2. İlk önce projektörü ve ardından bilgisayarı açın.
- 3. Pozisyonu, odağı ve yakınlaştırmayı ayarlayın.
- 4. Sunumunuzu yapın.

#### Projektörün Kapatılması

- 1. Güç düğmesine iki kez basın.
- 2. Projektör fanı kapanıncaya kadar AC güç kablosunu prizden çıkarmayın.

Notă: Interfata de conectare depinde de specificațiile modelului Notă<sup>: (\*)</sup> Optional.

# **@ CONECTORII DE INTERFATA**

#### Conectarea la computer

- 1. Asigurati-va ca atat videoproiectorul cat si computerul sunt oprite.
- 2. Conectati un capat al cablului VGA la conectorul "VGA IN" al videoproiectorului; conectati celalalt capat la conectorul VGA al computerului si asigurati conexiunea prin infiletarea suruburilor.
- 3. Conectati un capat al cablului de alimentare la mufa pentru cablul de alimentare a videoproiectorului; conectati celalalt capat la sursa de alimentare de la perete.

#### Ponirea videoproiectorului

- 1. Indepartati capacul lentilei.
- 2. Porniti intai videoproiectorul, iar abia dupa aceasta computerul.
- 3. Ajustati pozitia, focus-ul si zoom-ul.
- 4. Acum va puteti incepe prezentarea.

#### Oprirea videoproiectorului

- 1. Apasati bunotul de pornire/oprire de doua ori.
- 2. Nu scoateti cablul de alimentare din sursa de alimentare decat dupa ce ventilatorul videoproiectorului s-a oprit.

# **Slovenèina**

# **O** POPIS OBRÁZKU INŠTALÁCIA

- 1. Napájací kábel
- 2. USB kábel (\*)
- 3. VGA kábel
- 4. Adaptér VGA na komponentný / HDTV (\*)
- 5. Komponentný 3 RCA kábel (\*)
- 6. Video kompozitný kábel (\*)
- 7. Kábel HDMI (\*)
- 8. Kábel 12V DC (\*)

# **Slovenski**

# Kratka navodila

### **O** NAMESTITEV

- 1. Napajalni kabel
- 2. USB kabel (\*)
- 3. VGA kabel
- 4. VGA komponente/HDTV adapter (\*)
- 5. 3 RCA komponentni kabel (\*)
- 6. Kompozitni video kabel (\*)
- 7. HDMI kabel (\*)
- 8. 12V DC kabel (\*)

Poznámka: (\*) Voliteľné.

Poznámka: Rozhranie konektora závisí na technických špecifikáciách modelu

### **@ PRIPOJOVACÍ KONEKTOR**

#### Pripojenie k počítaču

- 1. Ubezpečte sa, že je projektor a počítač vypnutý.
- 2. Zapojte jeden koniec VGA kábla do "VGA IN" (VGA vstupu) na projektore; druhý koniec pripojte k VGA konektoru počítača a dotiahnite skrutky.
- 3. Jeden koniec napájacieho kábla zapojte do AC zásuvky projektora; druhý koniec zapojte do elektrickej zásvky.

#### Zapnutie projektora

- 1. Odstráňte kryt šošovky.
- 2. Najprv zapnite projektor a potom počítač.
- 3. Nájdite správnu polohu, zaostrite a nastavte priblíženie.
- 4.Spustite svoju prezentáciu.

#### Vypnutie projektora

- 1. Dvakrát stlačte tlačidlo napájania.
- 2. Nevyberajte napájací kábel zo zásuvky, pokiaľ sa ventilátor projektora nevypne.

Opomba: Konektorski vmesnik je predmet specifikacij izdelka Opomba: (\*) Opcijsko.

# VMESNIŠKI PRIKLJUČEK

#### Priključitev na računalnik

- 1. Prepričajte se, da sta projektor in računalnik izklopljena.
- 2. Priključite en konec VGA kabla na »VGA IN« priključek na projektorju; drugi konec vstavite v VGA priključek na računalniku in zategnite vijake.
- 3. En konec napajalnega kabla vstavite v omrežno električno vtičnico na projektorju; drugi konec vstavite v električno vtičnico.

#### Vklop projektorja

- 1. Odstranite pokrovček za lečo.
- 2. Najprej vklopite projektor in šele nato računalnik.
- 3. Nastavite položaj, fokus in zoom.
- 4. Predvajajte svojo predstavitev.

#### Izklop projektorja

- 1. Dvakrat pritisnite na gumb za vklop in izklop.
- 2. Napajalnega kabla ne izvlecite iz vtičnice, vse dokler se ne ugasne ventilator projektorja.

# **Suomalainen**

### **O** ASENNUS Pikakäynnistys

- 1. Sähköjohto
- 2. USB-kaapeli (\*)
- 3. VGA-kaapeli
- 4. VGA-komponentti/HDTV-sovitin (\*)
- 5. 3 RCA-komponenttikaapelia (\*)
- 6. Yhdistelmävideokaapeli (\*)
- 7. HDMI-kaapeli (\*)
- 8. 12 V DC -kaapeli (\*)

# **Svenska**

### **O** INSTALLATION SNABBSTART

- 1. Nätsladd
- 2. USB-sladd (\*)
- 3. VGA sladd
- 4. VGA-till-komponent/HDTV-adapter (\*)
- 5. 3 RCA-komponent-sladd (\*)
- 6. Kompositvideokabel (\*)
- 7. HDMI-sladd (\*)
- 8. 12V likströmsladd (\*)

Huomautus: Liittimen liitäntä riippuu mallin määrityksistä Huomautus: (\*) Valinnainen.

# **@ I IITÄNNÄN KYTKFMINFN**

#### Liitännän kytkeminen

- 1. Varmista, että sekä kuvanheitin että tietokone ovat sammutettu.
- 2. Kytke VGA-kaapelin pää kuvanheittimen "VGA IN" -kytkimeen; kytke sitten toinen pää tietokoneen VGA-kytkimeen ja kiristä ruuvit.
- 3. Kytke sähköjohdon pää kuvanheittimen adapterin virtakytkimeen; kytke toinen pää pistokkeeseen.

#### Kuvanheittimen käynnistäminen

- 1. Poista objektiivisuojus.
- 2. Paina ensin kuvanheitin päälle ja käynnistä sitten tietokone.
- 3. Säädä paikkaa, tarkenna ja zoomaa.
- 4. Aloita esitys.

#### Kuvanheittimen sulkeminen

- 1. Paina sähkökytkintä kahdesti.
- 2. Älä poista sähköjohtoa pistokkeesta ennen kuin kuvaheittimen tuuletin on pysähtynyt!

OBS: Anslutningsgränssnitt beror på modellens specifikationer OBS: (\*) Tillval.

# **@** GRÄNSSNITTSPORTAR

#### Ansluta till en dator

- 1. Se till att både projektorn och datorn är avstängda.
- 2. Anslut ena änden av VGA-kabeln till porten "VGA IN" på projektorn, anslut den andra änden till VGA-porten på datorn och dra åt skruvarna.
- 3. Anslut ena änden av nätkabeln till nätanslutningsingången på projektorn, och den andra änden till ett nätuttag.

#### Starta projektorn

- 1. Ta bort linsskyddet.
- 2. Slå färst på projektorn, och därefter datorn.
- 3. Ställ in position, focus och zoom.
- 4. Genomför presentationen.

#### Stänga av projektorn

- 1. Tryck två gånger pa power-knappen.
- 2. Nätsladden till projektorn får inte kopplas ur förrän fläkten stannat.

# **Latviešu**

# Īsa lietošanas pamācība

# UZSTĀDĪŠANA

- 1. Barošanas aukla
- 2. USB kabelis (\*)
- 3. VGA kabelis
- 4. Adapteris no VGA uz komponentu/ HDTV (\*)
- 5. 3 RCA komponentu kabelis (\*)
- 6. Kompozīts video kabelis (\*)
- 7. HDMI kabelis (\*)
- 8. 12 V līdzstrāvas kabelis (\*)

# **Lietuvių**

# Greitas startas (pradėjimas)

# **O** INSTALIACIJA (*irengimas*)

- 1. Maitinimo laidas
- 2. USB kabelis (\*)
- 3. VGA kabelis
- 4. VGA dalies/HDTV adapteriui (\*)
- 5. 3 RCA dalies kabelis (\*)
- 6. Kombinuotas Video kabelis (\*)
- 7. HDMI kabelis (\*)
- 8. 12 V DC labelis (\*)

#### Piezīme: (\*) Opcija.

Piezīme: Konektora interfeiss ir atkarīgs no modeļa tehniskajiem datiem

# **<sup>@</sup>INTERFEISA SAVIENOTĀJS**

#### Savienošana ar datoru

#### 1. Ieslēdziet projektoru un datoru.

- 2. Pieslēdziet vienu VGA kabeļa galu pie "VGA IN" savienotāja uz projektora: pieslēdziet otru galu pie VGA savienotāja uz datora un pieskrūvējiet skrūves.
- 3. Pieslēdziet vienu tīkla kabela galu pie AC tīkla ligzdas uz datora; pieslēdziet otru galu pie elektriskās rozetes.

#### Projektora ieslēgšana

- 1. Noņemiet vāku no lēcām.
- 2. Sākumā ieslēdziet projektoru, un pēc tam – datoru.
- 3. Noregulējiet pozīciju, fokusu un tālummaiņu.
- 4. Noskatieties jūsu prezentāciju.

### Projektora izslēgšana

- 1. Uzspiediet taustinu divas reizes.
- 2. Neizņemiet AC tīkla kabeli no ligzdas līdz projektora ventilators ir izslēgts.

#### Pastaba: (\*) Pasirenkama.

Pastaba: Jungties sąsaja priklauso nuo modelio techninių charakteristikų

# **@ SASAJOS JUNGTIS**

#### Prijungimas prie kompiuterio

- 1. Įsitikinkite, kad projektorius ir Jūsų kompiuteris yra įjungti.
- 2.Pajunkite VGA kabelio galą prie "VGA IN" lizdo projektoriuje, o kitą VGA galą į lizdą kompiuterije ir pritvirtinkite varžtus.
- 3.Pajunkite galios laido galą į AC galios lizdą projektoriuje; kitą galą pajunkite prie electros išėjimo (rozetės).

#### Projektoriaus maitinimo įjungimas

- 1. Pašalinkite lęšio gaubtą.
- 2. Pirma įjunkite projektorių, paskui–kopiuterį.
- 3. Suregulioukite poziciją, fokusą ir padininimo planą.
- 4. Paleiskite savo prezentaciją.

### Projektoriaus maitinimo išjungimas

- 1. Du kartus paspauskite įjungimo mygtuką.
- 2. Neišimkite AC galios laido iš elektros lizdo kol neišsijungs projektoriaus ventiliatorius.

# Български Кратко ръководство за

# включване

# ИHCTAПAЦИЯ

- 1. Захранващ кабел
- $2$  USB кабел $(*)$
- 3. VGA кабел
- 4. VGA към компонентен/HDTV адаптер (\*)
- 5. 3 RCA компонентен кабел (\*)
- 6. Composite видео кабел (\*)
- 7. HDMI кабел (\*)
- 8. 12V DC кабел (\*)

Забележка: (\*) Като опция.

Забележка: Интерфейсът зависи от техническите данни на модела

 ИНТЕРФЕЙСНИ НАКРАЙНИЦИ

#### Свързване към компютър

- 1. Уверете се, че проекторът и компютърът са изключени.
- 2. Свържете единия край на VGA кабела към «VGA IN» входа на проектора; свържете другия край на кабела към VGA изхода на компютъра и затегнете внимателно винтчетата.
- 3. Свържете единия край на захранващия кабел към AC входа на проектора, а другия - към електрическата мрежа.

#### Включване на проектора

- 1. Махнете капачката от обектива.
- 2. Включете първо проектора и след това компютъра.
- 3. Настройте позицията, фокуса и увеличението на картината.
- 4. Стартирайте вашата презентация.

#### Изключване на проектора

- 1. Натиснете бутона за изключване два пъти.
- 2. Не откачайте захранващия кабел на проектора докато вентилаторът му не се изключи напълно.

# Ελληνικά

## ΕΓΚΑΤAΣΤΑΣΗ Σύντομη Έναρξη

- 1. Καλώδιο Τροφοδοσίας
- 2. USB Καλώδιο (\*)
- 3. Καλώδιο VGA
- 4. Προσαρμογέας VGA σε Component/ προσαρμογέας HDTV (\*)
- 5. Καλώδιο 3 RCA component (\*)
- 6. Καλώδιο Composite video (\*)
- 7. Καλώδιο HDMI (\*)
- 8. Καλώδιο 12V DC (\*)

#### Σηµείωση: Η διεπαφή σύνδεσης εξαρτάται από τα τεχνικά χαρακτηριστικά του μοντέλου Σημείωση: (\*) Προαιρετική.

## ΣΥΝΔΕΣΗ ΔΙΑΣΥΝΔΕΣΗΣ

#### Σύνδεση με Υπολογιστή

- 1. Βεβαιωθείτε πως είναι σβηστός ο προβολέας και ο υπολογιστής σας.
- 2. Συνδέστε το ένα άκρο του καλωδίου VGA στη σύνδεση εισόδου "VGA IN" στον προβολέα, συνδέστε το άλλο άκρο στη σύνδεση VGA στον υπολογιστή και σφίξτε τις βίδες.
- 3. Συνδέστε το ένα άκρο του καλωδίου τροφοδοσίας στην υποδοχή τροφοδοσίας στον προβολέα, και το άλλο άκρο σε μια πρίζα.

#### Άναμμα του Προβολέα

- 1. Αφαιρέστε το καπάκι του φακού.
- 2. Ανάψτε πρώτο τον προβολέα και έπειτα τον υπολογιστή σας.
- 3. Ρυθμίστε τη θέση, την εστίαση και το ζουμ.
- 4. Πραγματοποιήστε την παρουσίασή σας.

#### Σβήσιμο του Προβολέα

- 1. Πατήστε δύο φορές το κουμπί τροφοδοσίας.
- 2. Μη βγάλετε το καλώδιο τροφοδοσίας από την πρίζα μέχρι να σταματήσει ο ανεμιστήρας του προβολέα.

# **Srpski**

# Brzi start

### **O** INSTALACIJA

- 1. Kabl za struju
- 2. USB kabl (\*)
- 3. VGA kabl
- 4. VGA u komponentu/HDTV adapter (\*)
- 5. 3 RCA komponentnih kablova (\*)
- 6. Kabl za kompozitni video (\*)
- 7. HDMI kabl (\*)
- 8. 12V DC kabl (\*)

# Македонски

# Брз пристап до старт

### $\bullet$  MOHTA $\mathsf{W}$ A

- 1. Мрежен кабел
- 2. USB кабел (\*)
- 3. VGA кабел
- 4. VGA до составен дел/HDTV адаптер (\*)
- 5. 3 RCA кабел на составен дел (\*)
- 6. Сложен видео кабел (\*)
- 7. HDMI кабел (\*)
- 8. 12V DC кабел (\*)

Pažnja: (\*) Opciono.

Pažnja: Konektor interfejsa podložan je specifikacijama modela

## **@ KONEKTOR INTERFFISA**

#### Povezivanje za kompjuter

- 1. Proverite da su projektor i vaš kompjuter isključeni.
- 2. Povežite jedan kraj VGA kabla za "VGA IN"(VGA ulaz) konkektor na projektoru; povežite drugi kraj za VGA konektor na kompjuteru i pričvrstite šrafove.
- 3. Povežite jedan kraj kabla za struju u AC utičnicu projektora; povežite drugi kraj za električnu utičnicu.

#### Uključivanje projektora

- 1. Uklonite poklopac za sočivo.
- 2. Najpre uključite prjektor, a potom kompjuter.
- 3. Podesite položaj, fokus i zum.
- 4. Pokrenite svoju prezentaciju.

### Isključivanje projektora

- 1. Pritisnite taster za napajanje dva puta.
- 2. Ne uklanjajte AC kabl za struju iz utičnice dok se ventilator projektora ne ugasi.

Забелешка: Конекторот на интерфејсот е предмет на техничките податоци на моделот Забелешка: (\*) По избор.

### **<sup>@</sup> КОНЕКТОР НА** ИНТЕРФЕЈСОТ

#### Поврзување на компјутер

- 1. Проверете дали се исклучени прожекторот и Вашиот компјутер.
- 2. Едниот крај од VGA кабелот поврзете го на «VGA IN» конекторот на прожекторот; другиот крај поврзете го на VGA конекторот на компјутерот и зацврстете ги навртките.
- 3. Едниот крај на мрежниот кабел приклучете го во AC електричниот приклучок на прожекторот; приклучете го другиот крај во штекер.

#### Вклучување на прожекторот во струја

- 1. Отстранете ја поклопката на објективот.
- 2. Прво вклучете го прожекторот и потоа компјутерот.
- 3. Поставете ја позицијата, фокусот и зумот.
- 4. Пуштете ја Вашата презентација.

Исклучување на прожекторот

- 1. Два пати притиснете го копчето за . .<br>вклучување.
- 2. Не отстранувајте го AC мрежниот кабел од штекерот сè додека не се исклучи вентилаторот на прожекторот.

# **Shqip**

# Fillim i shpejte

### **O** INSTALIMI

- 1. Kordoni i energijse
- 2. Kabllo i USB (\*)
- 3. Kabllo VGA
- 4. VGA në përbërësin adaptor HDTV (\*)
- 5. 3 RCA kabllo përbërëse (\*)
- 6. Kabllo videoje e përbërë (\*)
- 7. Kabllo I HDMI (\*)
- 8. 12V DC Cable (\*)

# คู่มือเริ่มต้นฉบับย่อ

# การติดตั้ง

- 1. สายเพาเวอร์
- 2. สายเคเบิล USB $(*)$
- 3. สายเคเบิล VGA
- 4. อะแดปเตอร์แปลง VGA เป็นคอมโพเนนต์ /HDTV (\*)

**ไทย**

- $5.$  สายเคเบิลคอมโพเนนต์ RCA 3 เส้น  $^{(*)}$
- $6.$  สายเคเบิลคอมโพสิตวิดีโอ  $(*)$
- $7 \times$ สายเคเบิล HDMI (\*)
- $8.$  สายเคเบิล DC 12V<sup> $(*)$ </sup>

Shënim: (\*) Opcionale.

Shënim: Lidhesi i ndermjetem i nenshtrohet specifikimeve te modelit.

### **@ I IDHESI I NDERMEITEM**

#### Të lidhesh me një kompjuter

- 1. Sigurohuni që projektorët dhe kompjuteri juaj të jetë i fikur.
- 2. Lidhni njërin fund të kabllos VGA me lidhësin "VGA IN" në projector; lidheni fundin tietër me lidhësin VGA me kompjuterin dhe shtrëngoni vidhat.
- 3. Lidhni njërin fund të kordonit me xhepin elektrik AC; lidhni fundin tietër me një prizë elektrike.

#### Të ndezësh projektorin

- 1. Hiqni kapakun e objektivave.
- 2. Ndizni projektorin më parë dhe pastaj kompjuterin.
- 3. Rregulloni pozicionin, fokusin dhe zmadhimin.
- 4. Filloni me prezantimin tuaj.

#### Të fikësh projektorin

- 1. Shtypni butonin e ndezjes dy herë.
- 2. Mos e higni kordonin e energijsë AC nga prize deri sa ventilator i projektorit të fiket.

หมายเหตุ: อินเตอร์เฟซของขั้วต่อขึ้นอยู่กับข้อมูลจำเพาะของรุ่น หมายเหตุ: (\*) อุปกรณ์ซื้อเพิ่ม

# ขั้วต่ออินเตอร์เฟซ

#### การเชื่อมต่อไปยังคอมพิวเตอร์

- 1. ตรวจดูให้แน่ใจว่าโปรเจ็กเตอร์และ คอมพิวเตอร์ของคุณปิดอยู่
- 2. เชื่อมต่อปลายด้านหนึ่งของสายเคเบิล VGA เ ข้ากับขั้วต่อ "VGA เข้า" บนโปรเจ็กเตอร์; เชื่อมต่อปลายอีกด้านหนึ่งเข้ากับขั้วต่อ VGA บนคอมพิวเตอร์และไขสกรูให้แน่น
- 3. เชื่อมต่อปลายด้านหนึ่งของสายเพาเวอร ์เข้ากับซ็อกเก็ตเพาเวอร์AC บนโปรเจ็กเตอร์; เชื่อมต่อปลายอีกด้านหนึ่งไปยังเต้าเสียบ ไฟฟ้า

#### การเปิดโปรเจ็กเตอร์

- 1. นำฝาเลนส์ออก
- 2. เปิดโปรเจ็กเตอร์ก่อน จากนั้นจึงค่อยเปิดคอ มพิวเตอร์
- 3. ปรับตำแหน่ง โฟกัส และซูม
- 4. รันการนำเสนอของคุณ

#### การปิดโปรเจ็กเตอร์

- 1. กดปุ่มเพาเวอร์สองครั้ง
- 2. อย่าถอดสายไฟ AC ออกจากเต้าเสียบ จนกระทั่งพัดลมของโปรเจ็กเตอร์หยุดทำงาน

# 繁體中文 快速安裝卡

- 1. 電源線 ❶ 安裝
	- 2. USB 信號線 (\*)
	- 3. VGA 信號線
	- 4. VGA 轉色差/HDTV 轉接器 (\*)
	- 5. 3 向 RCA 色差視頻信號線 (\*)
	- 6. 複合視頻信號線 (\*)
	- 7. HDMI 信號線 (\*)
	- 8. 12V DC 線<sup>(\*)</sup>

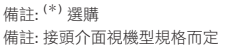

### ❷ 介面連接器

#### 連接到電腦

- 1. 請確認投影機和電腦已完全關閉電源。
- 2. 將VGA訊號線的一端連接到投影機上標示 「VGA IN」連接埠,另一端連接到電腦的VGA 連接埠並日銷緊螺絲。
- 3. 將電源線的一端連接到投影機上的AC電源插 孔,另一端連接到電源插座。

#### 打開投影機電源

- 1. 取下投影機鏡頭蓋。
- 2. 先打開投影機電源, 接著再打開電腦電源。
- 3. 調整投影機的位置、焦距和縮放比例。
- 4. 開始進行簡報。

#### 關閉投影機電源

- 1. 按兩次電源按鈕。
- 2. 請等到投影機風扇完全靜止後, 再拔掉電源線。

#### 警語與注意事項

- 安全事項:
- 1. 請勿直視投影燈源, 以免強光傷害您的眼睛。
- 2. 為預防火災及觸電意外,請勿將本產品淋到雨或 置於潮濕處。
- 正確使用方法:
- 1. 如長期未使用本產品, 請從AC 插座拔掉電源插 頭。

更多安全事項及正確使用方法,請參考隨附光碟 內之使用手冊。

# 快速启动卡

#### ❶ 安装

- 1. 电源线
- 2. USB 电缆 (\*)
- 3. VGA 电缆
- 4. VGA 转分量视频/HDTV 转接器 (\*)

简体中文

- 5 3 RCA 分量视频线 (\*)
- 6. 复合视频电缆 (\*)
- 7. HDMI 电缆 (\*)
- 8. 12V DC 线<sup>(\*)</sup>

注意:连接接口视型号规格而定 注意: <sup>(\*)</sup> 可选

### ❷ 接口连接器

#### 连接到电脑

- 1. 请确认投影机和电脑已关闭。
- 2. 将VGA连接的一端连接到投影机上标示 「VGA IN」连接器;将另一端连接到电脑 的VGA连接器并紧固螺丝。
- 3. 将电源线的一端连接到投影机上的AC电 源插孔;另一端连接到插座。

#### 打开投影机电源

- 1.移去镜头盖。
- 2. 先打开投影机,然后打开电脑。
- 3. 调整投影机的位置、焦距和缩放。
- 4. 进行演示。

#### 关闭投影机电源

- 1. 按两次电源按钮。
- 2. 等到投影机风扇静止不动后,再拔下电 源线。

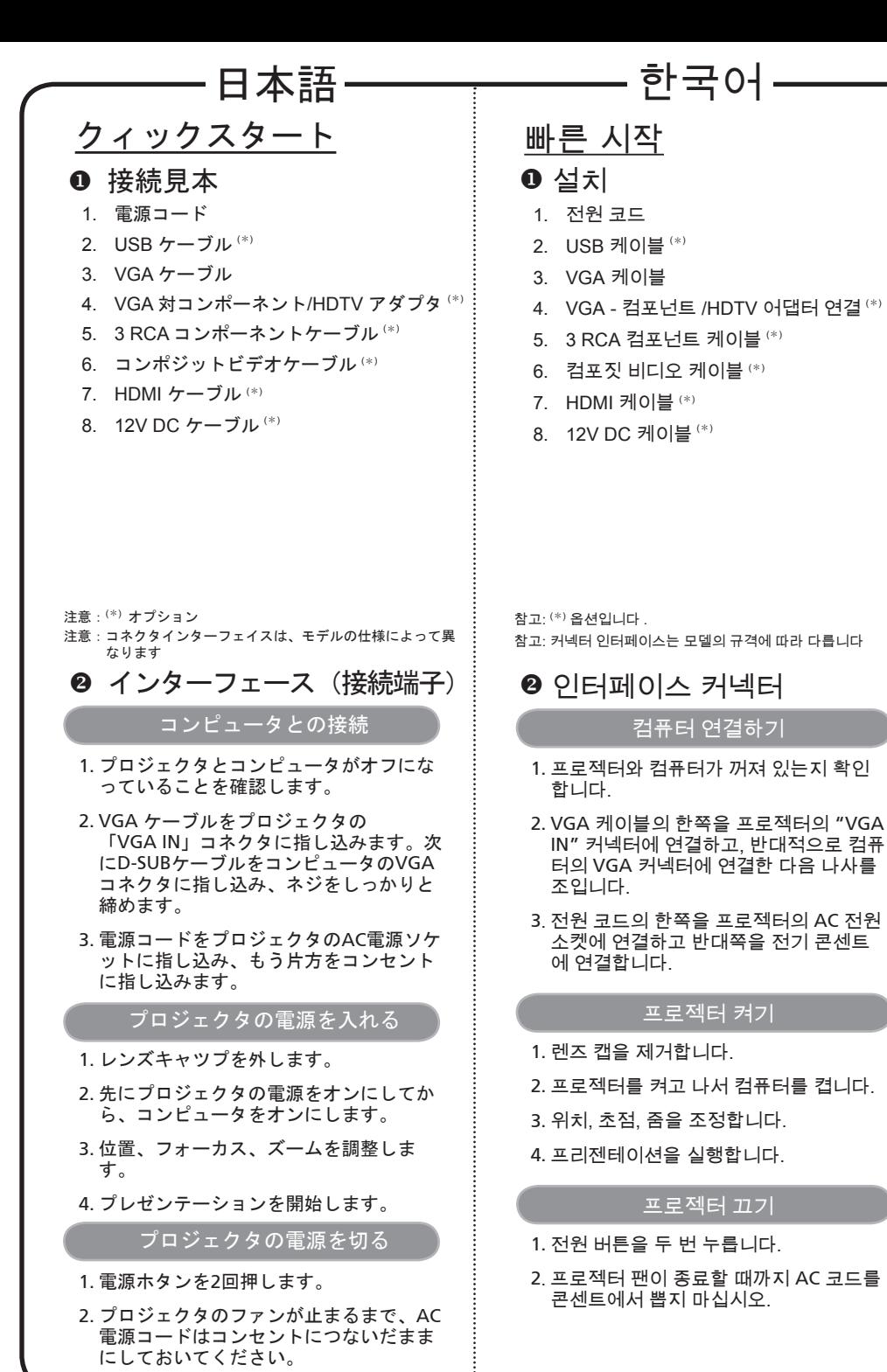

# Tiếng Việt

# Khởi động nhanh

# **O** LẮP ĐĂT

- 1. Dây nguồn
- 2. Cáp USB (\*)
- 3. Cáp VGA
- 4. Adapter VGA kết nối với video kết hợp/ HDTV) (\*)
- 5. Cáp kết hợp 3 RCA (\*)
- 6. Cáp video tổng hợp  $(*)$
- 7. Cáp HDMI (\*)
- 8. Cáp DC (dòng điện 1 chiều) 12V (\*)

Lưu ý: (\*) Tùy chọn.

Lưu ý: Giao diện đầu cắm phải tuân thủ các thông số kỹ thuật của mẫu máy chiếu

# **Ø** ĐẦU NỐI GIAO DIÊN

#### Kết nối với máy tính

- 1. Đảm bảo đã tắt cả máy chiếu và máy tính.
- 2. Cắm đầu này của cáp VGA vào đầu cắm "VGA IN" trên máy chiếu; cắm đầu còn lại vào đầu cắm VGA trên máy tính và siết chặt các vít.
- 3. Cắm đầu này của dây nguồn vào ổ cắm điện AC (dòng điện xoay chiều) trên máy chiếu; cắm đầu còn lại vào ổ cắm điện.

#### Bật nguồn máy chiếu

- 1. Tháo nắp đậy ống kính.
- 2. Bật máy chiếu trước rồi tiếp theo là máy tính
- 3. Chỉnh vị trí, tiêu điểm và mức zoom.
- 4. Khởi chạy bản thuyết trình.

Tắt nguồn máy chiếu

- 1. Nhấn nút nguồn hai lần.
- 2. Không được rút dây nguồn AC khỏi ổ cắm điện cho đến khi quạt máy chiếu tắt hẳn.